## CallManager Cisco SIP ليصوت نيوكت لاثم Express (CME) Ī

## تايوتحملا

ةمدقملا <u>ةيساس ألل تابلطتملا</u> تابلطتملا ةمدختسملا تانوكملا تاحالطصالا SIP لوكوتورب SIP CME لاصتا طخ معد SIP تاكبشل DTMF ليحرت هزيمرت ةداعإو زيمرتلا معد ةملاكملا هيجوت ةداعإ تاملاكملا ليوح<u>ت</u> ةملاكملا قيلعت نيوكتلا <u>ةكبشلل يطيطختلا مسرلا</u> ت**انيوكتل**ا ةحصلا نم ققحتلا <u>اهحال ص|و ءاطخأل| ف|ش كت س|</u> <u>اهحال ص|و ءاطخأل| ف|ش¦كت س|ْ لي جست</u> أاهحال صإو ةملاكملا دادعإ ءاطخأ فاشكت سأ ةلص تاذ تامولعم

# ةمدقملا

تايجولونكتال ليوطلا سي سأتال نم لوحتال قي قحت ىلع تال|صتال| ةعانص فكعت ،مويل|و ةروث تأدب دقل .(IP) تنزرتنإل الوكوتورب يلء ةمئاقلا ةيفرطلا ةزهجألا يلإ لوينلاو ليوحتلا ةريغصلا تاكرشلا يف لئاه يراجت ريثأت قلخ يف تنرتنإلا لوكوتورب تالاصتإ (IP (تنرتنإلا لوكوتورب مادختسإ نأ ةطسوتملاو ةريغصلا تاكرشلا هذه كردتو .ةطسوتملاو ويديفـلاو توصلا تاناكما مدختسي نأ نكمي (IP) تان تنوين|ل لوكوتورب نأل ةياغلال لاعف .ةصاخ ضارغأل ةلصفنم تاكبش ثالث مادختسإ نم الدب ،ةدحاو ةكبش ربع تانايبلاو .IP ليصوت هاجتإ يف ةيفتاهلا IP ةمدخ رشن حضوي 1 لكشلا

IP ةفتاهم ماظن - 1 لكشلا

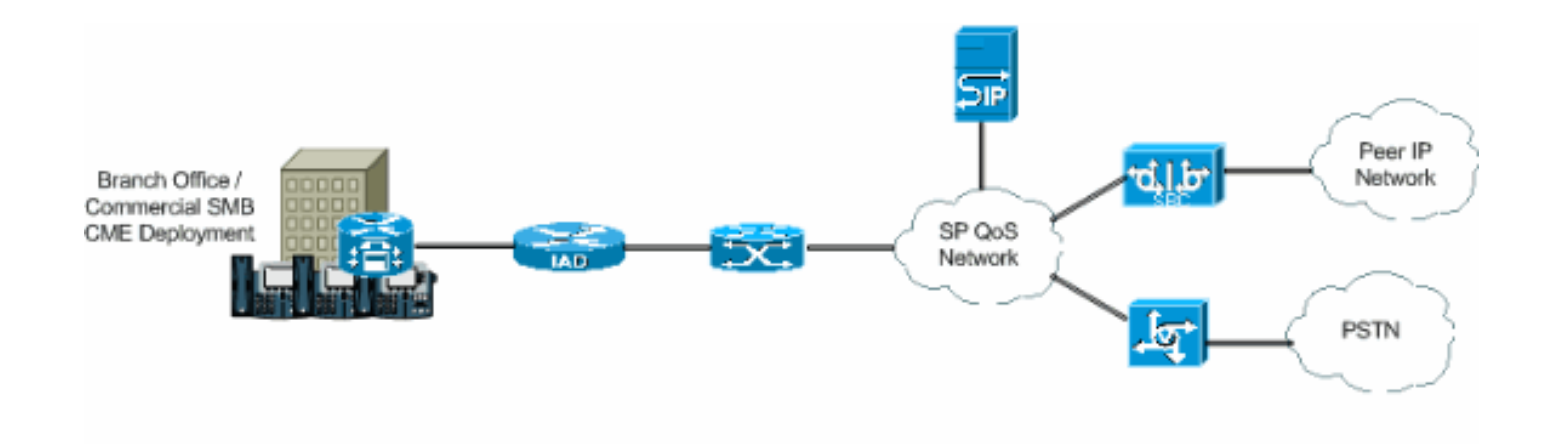

PBX TDM تادحو دعت ملو ،توصلا ةينقت لامعأ ىلع ةنميهلا يف PBX IP تادحو تأدب دقو ضفخنا دقل .توصلا يتكبش نيب يسكعل ليصوتال يف للحل وه امك يسيءزل ردصمل لثمي PBX IP مادختسإ حبصأو ،ةيضاملا ةليلقلا تاونسلا يف PBX TDM مادختسإ PBX جاتحت ،PSTN ب لاصتالا لجأ نم .WAN تاكبشو ةيلحملا IP تاكبش يف اديج ارامثتسإ PSTN ىلإ PBXs IP ذفني نأ نكمي .ةيرظانت طوطخ وأ (1E1/T (TDM لثم trunking نم عون ىلإ رورم ةكرح ليوحتب موقت طئاسو ةباوب ىلإ جاتحي هنكلو ،ةطنش نم عاونألا هذه مادختساب IP لاجم نم ةبقاعتم ةمجرت انايحأ اهنع جتني نأ نكمي يتلاو ،يديلقتلا PSTN ىلإ IP توص نمز ديزت ،تاباوبلا ةنايص فيلاكت ديزت ةبقاعتملا تامجرتلا هذهو .TDM لاجم ىلإ .توصلI ةدوج نم لJقتو ،لاقتنالI

اهمهأو ،اهترادإو لمعلا ةسلج ءدبل PBX IP تالوكوتورب مدختست ،لكاشملا هذه بنجتل Cisco و SIP ليصوت ةيلمعل افصو دنتسملا اذه رفوي .(SIP (لمعلا ةسلج ءدب لوكوتورب CME عم IP ىلإ دنتسم يفتاه ماظن ذيفنتل انيوكتو ،(CME (Express CallManager .ةرداصلاو ةدراولI تاملاكملل SIP ليصوت مادختساب

## ةيساسألا تابلطتملا

#### تابلطتملا

:نيوكتلا اذه ءارجإ لواحت نأ لبق ةيلاتلا تابلطتملا ءافيتسا نم دكأت

- CME نم 4.1 رادصإلا تيبثت مت ●
- هجوملا يلع T(6th)T وأ لـ12.4 IOS رادصإلI Cisco IOS<sup>®</sup> جمانربـل ةروص دجوت •
- 2.3.4 رادصإلا CUE عم CUE-NM ةدحو تيبثت متي ●

## ةمدختسملا تانوكملا

:ةيلاتلا ةيداملا تانوكملاو جماربلا تارادصإ ىلإ دنتسملا اذه يف ةدراولا تامولعملا دنتست

- xj)11(12.4 قالطإ ةيجمرب ios cisco ىلع ديدخت جاحسم 3825 cisco●
- لوحملا Cisco Catalyst 3550 switch ىلع جمانرب Cisco IOS Software، رادصإلا 12.4
- 7960 IP Cisco تنرتنإلا لوكوتورب فتاه ●
- Cisco CallManager Express، رادصإلا 4.1
- Cisco Unity Express، رادصإلا 2.3.4

.ةصاخ ةيلمعم ةئيب ي ف ةدوجوملI ةزهجألI نم دنتسملI اذه يف ةدراولI تامولعملI ءاشنإ مت تناك اذإ .(يضارتفا) حوسمم نيوكتب دنتسملا اذه يف ةمدختسُملا ةزهجألا عيمج تأدب .رمأ يأل لمتحملا ريثأتلل كمهف نم دكأتف ،ةرشابم كتكبش

## تاحالطصالا

[تاحالطصا لوح تامولعملا نم ديزم ىلع لوصحلل ةينقتلا Cisco تاحيملت تاحالطصا](//www.cisco.com/en/US/tech/tk801/tk36/technologies_tech_note09186a0080121ac5.shtml) عجار .<u>تادنتسمل</u>ا

## SIP لوكوتورب

ءاشنإل همادختسإ نكمي ASCII ىلإ دنتسي تاقيبطتلا ةقبط يف مكحت لوكوتورب وه SIP لوكوتوربك ةعرسب SIP زرب .رثكأ وأ ةياهن يتطقن نيب اهئاهنإو اهتنايصو تاملاكملا تاسلجل همادختسإ نكمي ةددعتم طئاسو لوكوتورب هنأل ،IP تالاصتإ يف مدختسم يسايق ةجلاعم SIP لوكوتوربل نكمي امك .توصلI ىلإ ةفاضإلµب ةيروفJا ةلسارملاو ويديفلI ةهجاو ليصروت جمانرب .ةيدرف لـمع تـاسلج ىلإ ةفـاضإلـاب ،اهتـعاذإو تـارمـتؤملا لـمع تـاسلج اذهلو .اهريوطتو صاخشألا لاصت ا ةقي رط لي وحت يف ةلي اه تاناكمإب زيمتي (SIP) مداخل ا لعجت ةديدج تاينقت ءاشنإل ةدايق يلوت يف امهم ارود بعلت لازت الو Cisco تبعل ،ببسلا .IP تالاصتإ رايعم اهتاقيبطتو SIP

مدختست SIP لاصتا طوطخ نأ ءانثتساب ،فتاهلا طخل ةلثامم SIP لاصتا طوطخ نوكت تامولعم لوكوتورب لاصتا طوطخ حمست ،كلذ ىلإ ةفاضإلابو .PSTN سيلو ،IP ةكبش لوكوتورب ربع ةكرتشملا تالاصتالا ىلع تانايبلاو توصلا براقتب (SIP) ەيجوتلا ءارجإ يرورضلا نم ،SIP لاصتا طخ مادختساب IP ةكبش ىلإ لوصولل .(IP (تنرتنإلا CME نييعت ىلإ ءالمعلا جاتحي .ليمعلا بناج ىلع كلذكو ،ةمدخلا دوزم ىلع تانيوكتلا جاتحي .حاجنب رورملا ةكرح ررميو بسانم لكشب SIP ةراشإ مجرتيس يذلا PBX وهو ،هنيوكتو اديقعت رثكأ SIP لاصتا طوطخ ءاشنإ نوكي ،كلذ عمو .SIP ليكو مداخ نيوكت ىلإ ةمدخلا رفوم عم لماعتلا يف تايدحت هجاوي ليمعلا نأ وه كلذ ءارو ببسلاو .ةيداعلا PSTN لاصتا طوطخ نم ريفوتو ،ةزهجأل| يعئاب ةطساوب SIP لوكوتوربل ةفلتخملا قي بطتلاو ةمجرتاا تايلمع ،يرانلا رادجلا عطاقمو (NAT (ةكبشلا ناونع ةمجرت نيكمتو (QoS (ةمدخلا ةدوج ةرادإو نامألا .اهتيرارمتساو لقانلا ةمدخ ةيقوثوم نامضو

ةريغصلا تاكرشلا يف SIP تاكٻشل ديدشلا حوضول| ٻٻس طاقنل| هذه فصتو :ةطسوتملاو

- ةماتلا ةلوهسلاو ةعرسلاب مستت رشن ةيناكمإ ●
- ةكبشلا ةعس مادختسإ نيسحت ●
- اهضفخو يفتاهلا لاصتالا فيلاكت جمد ةيناكمإ ●
- (DID (يداصتقالا رشابملا يلخادلا بلطلا ●
- لامعألا ةيرارمتسإ ●

# SIP CME لاصتا طخ معد

تاكرشلل CME حمسي .IOS Cisco جمانرب يف ةرشابم هجمد متي IP ةفتاهم لح وه CME Cisco نء .دحاو يساسأ ماظن ىلء ويديفJاو تانايبلاو توصلI رشنب ةطسوتملاو ةريغصلI PBX ةفيظو رفوي امم ،دحاو هجوم ىلع لمعي CME نأل IP ةفتاهم ةكبش نييعت لهسلا ةريغص لI تاكرش ل نكمي ،(CME) لاصتال ا ةرادإ ةزيم مادختس| لالخ نم ،يلات ابابو .تاكرش ل ل لقأ عم عمجم دحاو لح مادختساب تانايبلا هيجوتو ةيفتاهلا IP ةمدخ ريفوت مجحلا ةطسوتمو .فيل|كتل|

#### SIP تاكبشل DTMF ليحرت

امدنع لكاشملا ضعب كانه تناك ،كلذ عمو 3.1. CME رادصإ دنع SIP ليصوت معدب CME تأدب فتاوه نأ يه ةلكشملا .يتوصلا ديربلا ىلإ لوصولا لواح وأ SCCP فتاهب SIP فتاه لصتا

ربع (ماقرأ) DTMF لقنل قاطنلا جراخ DTMF ليحرت مادختسإ بلطتت CME ب ةلصتملا SCCP نيب DTMF هوشت دجوي .قاطنلا لخاد لقنلا تايلمع مدختست SIP فتاوهو ،VoIP تالاصتإ DTMF ماقرأ ليوحت نكمي .DTMF ليحرت ىلإ معدلا ةفاضإ تمت 3.2، CME رادصإ دنع .نيزاهجلا .مالعإلا قرط وأ 2833RFC لالخ نم قاطنلا لخاد DTMF ليحرت ةيلآ ىلإ SCCP نم

:SIP ىلإ SIP تاملاكمل DTMF تاهجاو ةمئاق ايلاح CME معدي

- T)4(12.4 ذنم مالعإ <—> مالعإ ●
- T)4(12.4 رادصإلا ذنم مالعإ <—> 2833RFC رايعملا ●
- T)4(12.4 رادصإلا ذنم 2833RFC <—> مالعإ ●

[لابقتسإ/لاسرإ زاهج بلطتي] T)11(12.4 رادصإلا نأل ارظن <—> قاطنلا لخاد 711G● :SCCP ىلإ SIP تاملاكمل اذه DTMF لاصتا ايلاح CME معدي

● SCCP جراخ قاطنلا - SIP Notify / RFC2833 ذنم رادصإلا 12.4)4(T

## هزيمرت ةداعإو زيمرتلا معد

زيمرتلا جمارب نأ وهو SIP لاصتا طخ دادعإ دنع رابتعالا نيعب هذخأل مهم رخآ بناج كانه .ةيتوص|ّل تاددرتآلا ي ف تاراشإل ل ضبن لا زمر لي دعت ةن يع زيمرت لا جمارب لثمت .ةموعدملا تازيملل ةبسنلاب ،كلذ عمو .3729 و G.711 :هذه زيمرتJ SIP لوصتا طوطخ معدت زيمرتلا جمانرب معد متي ،(MOH (Hold Music و (CUE (Express Unity Cisco لثم ةفلتخملا جمان رب مادختساب SIP طوطخ مدختست يت ل ا ةيتوص ل تاملاكمل نأ ينءي اذه .طوّف G.711 طغض كفو طغضب حامسلل زيمرت زاهج دجو اذإ الإ ،CUE ىلإ لوصولا اهنكمي ال .729G زيمرتلا زيمرتلا جمانرب MOH مدختست نأ نكمي امك .CUE تايناكمإ قباطتل ةيتوصلا تاقفدتلا ةدوج تاذ MOH تاقفدت رفوي ال زيمرتلا جمانرب نكلو ،يددرتلا قاطنلا ريفوتل .729G ىلع ةحصلI ةرازو اوربجت نا بجي ،كلذل .مالكلل نسحم G.729 نأ ةقي قح ىلإ عجري اذه .ةيفاك .G.711. ل|معتس<u>إ</u>

#### ةملاكملا هيجوت ةداعإ

نوكي ذئدنع ،(CFA / CFB / CFNA (ههيجوت ةداعإ متيو SIP لاصتا طخ ىلع ءاعدتسإ يتأي امدنع دوزم ليكو ىلإ "اتقؤم ةلوقنملا" 302 SIP ةلاسر لسري نأ CME ل يضارتفالا كولسلا سكعَيل 302 ةل|سرل| يَفْ ل|صّتال| ةهج سأر نم مدختَسمَلَ| عزج ةمجرت مُزليّ دق .(SP) ةَمدخَل| يف لاصتالا ةهج سأر نم فيضملا ءزج ليدعت بجي .هيلإ هيجوتلا SP ليكول نكمي DID -sip تحت **registrar-فيضملاب** صاخلا CLI مادختساب (AOR) لجسلا ناونع سكعيل 302 ةلاسر<br>الحاري CUE. (CLI) b**2bua** تحالي المعركا VoIP بالط ريظن نام ض CLI) b**2bua** رماوأل رطس ةهجاوو

:يلاتلا ةفاضإ كيلعف ،كلذك رمألا ناك اذإ .رمألا اذه SIP ءالكو ضعب معدت ال دق

Router(config)#**voice service voip**

Router(conf-voi-serv)#**no supplementary-service sip moved-temporarily**

302. ةلاسر ليطعت دنع CME ماظن كولس حضوي 2 لكشلا

302 ةلاسر ليطعت عم (CFB (لوغشم تاملاكملا لاسرإ قفدت - 2 لكش

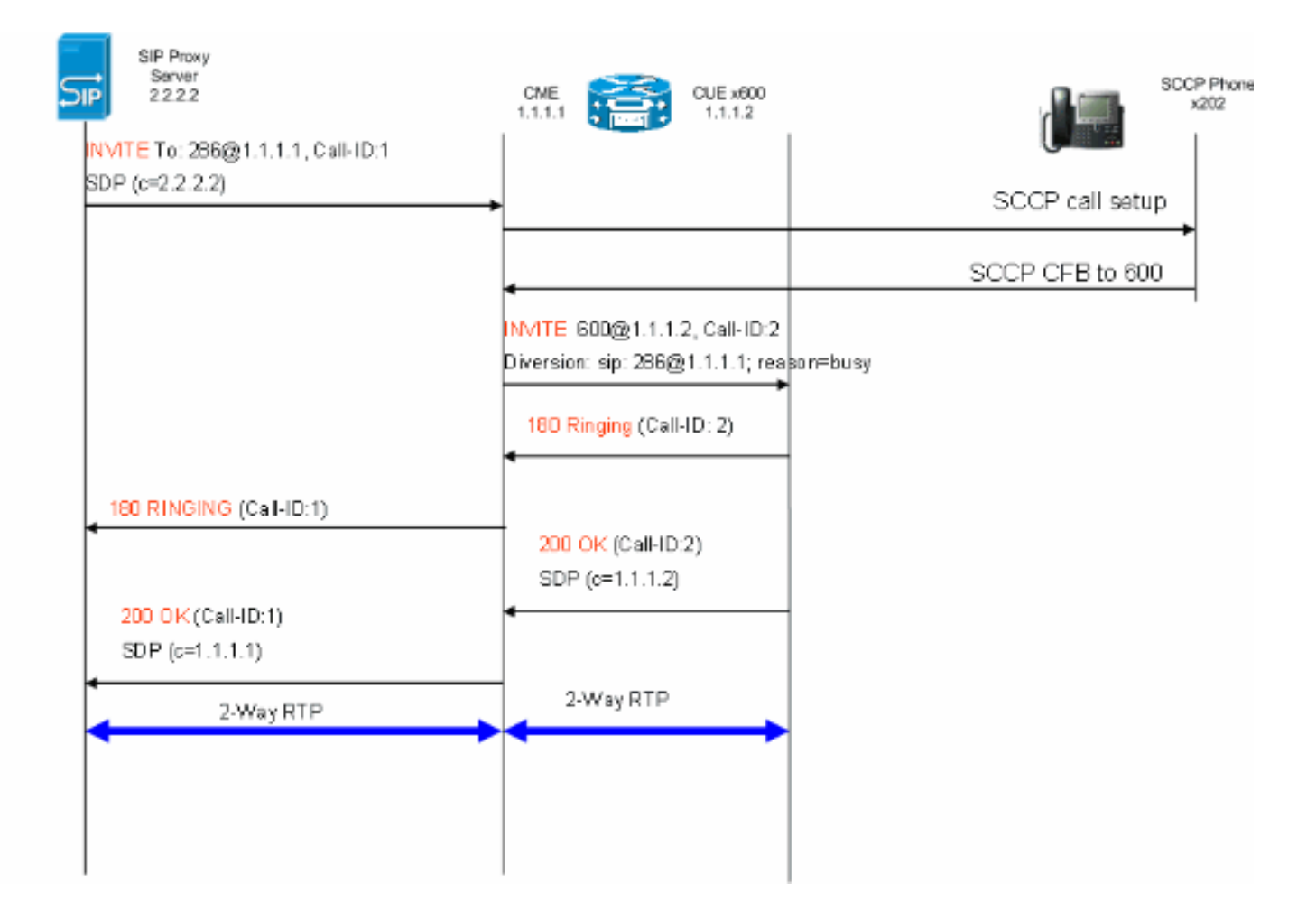

امك .CME ىلع تاملاكملا هيجوت تاهجل 302 مقر SIP لئاسر نيودتب ةقيرطلا هذه حمستس SP ليكو نأل ارظن DID نييعت اهل سيل ةنيعم تاقحلم كانه تناك اذإ قبس ام رفوت مزلي مادختسإ نكمي ،3xx ةباجتسإ ليطعتب تمق اذإ .تاملاكملا هذه هيجوت ةيفيك فرعي ال دق .يلصأل الاصتال ا فرطل لصتمل فرعم ىلع ظافحلل **لاصتال مقر ئداب** 

#### تاملاكملا ليوحت

متيو (CUE (AA ل يئاقلتلا درلا وأ SCCP فتاه ىلإ SIP لاصتا طخ ىلع ةملاكم يتأت امدنع معدت ال .SP ليكو ىلإ SIP Referring ةلاسر للسراب يضارتفا لكشب CME موقي س ،اهلقن حيحصت ىلع CME رابجإل رمألا اذه نيوكت مزلي .REFERRING ةقيرط SP ليكو مداوخ مظعم :ةملاكملا

Router(config)#**voice service voip**

Router(conf-voi-serv)#**no supplementary-service sip refer**

.ليوحتلI ةقيرط ليطعت عم CME ماظن كولس حضوي 3 لكشلI

ليوحتلا ليطعت عم لقنلا - 3 لكشلا

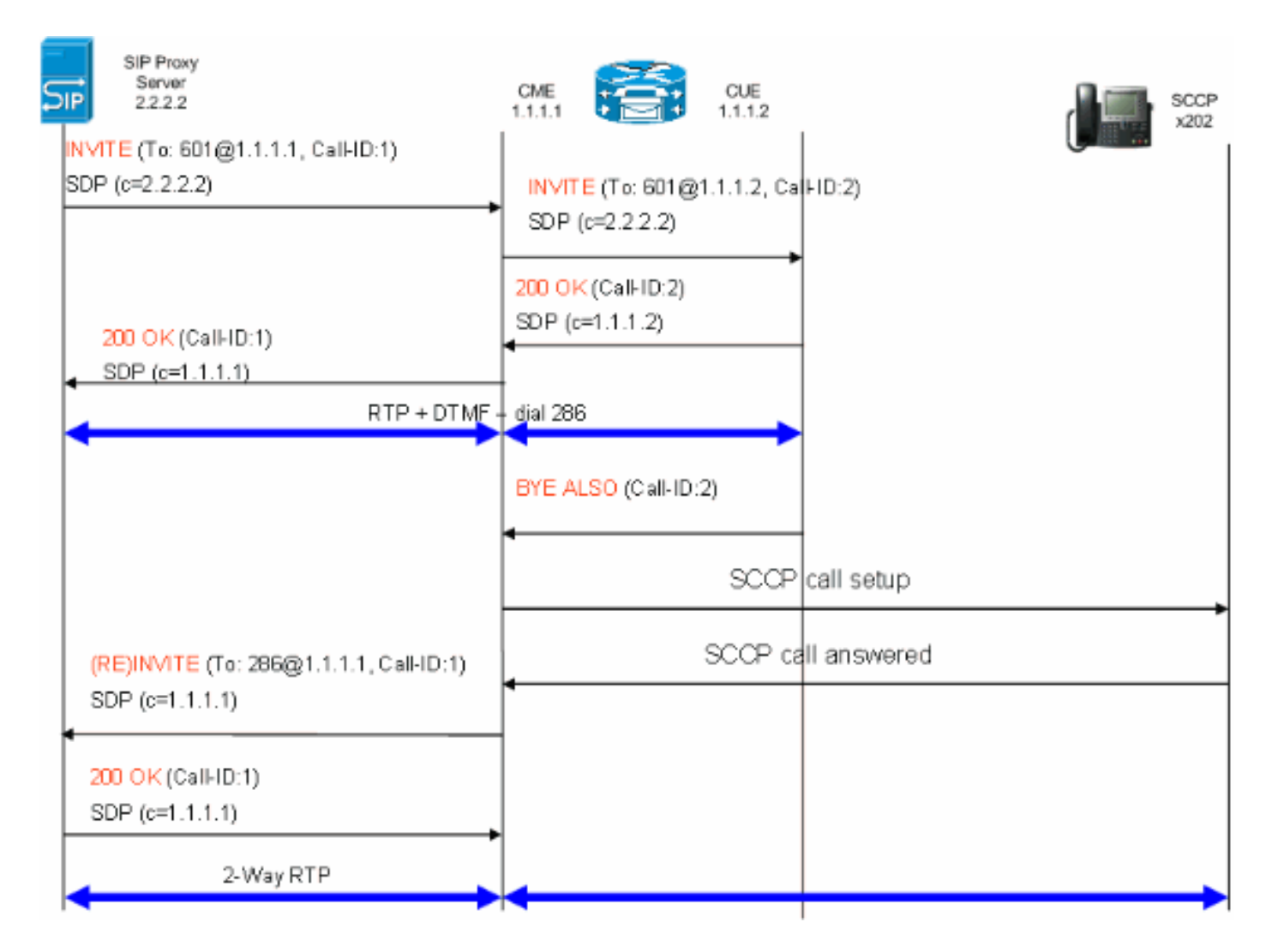

ةلاحإلاو ىلإ ةلاحإلا نم مدختسملا عزج ةمجرت بحيف ،SIP ليكو ىلع ةموعدم ةل|حإل| تناك اذإ راشملا لوقحلا نمّ فيضملا ءزج نوكي نأ بّجي .SP ليكو اهمهفي يتلا DID ىلإ ةطساوب ىلإ كلذك هيلإ هيجوتلا SP ليكول نكمي يذلا DNS وأ IP ناونع ةطساوب اهيلإ راشملاو اهيلإ .(4.1 CME يف يضارتفا لكشب اذه ثدحي)

## ةملاكملا قيلعت

طئاسولا رييغتب موقي CME نإف ،PSTN نم ةملاكم قيلعتب SCCP لوكوتورب فتاه ماق اذإ ديق ىقَيسوملا ليءشت متيس .SIP لاصتا طخ ربع SIP لئاسر لاسرإ متي ال .ايلحم .CME نيوكت ىلإ ادانتسا SIP لاصتا طخ ربع مدختسملل راظتنالا

## نېوكتلI

.دنتسملا اذه يف ةحضوملا تازيملا نيوكت تامولعم كل مّدقُت ،مسقلا اذه يف

## ةكبشلل يطيطختلا مسرلا

:يلاتلا ةكبشلا دادعإ دنتسملا اذه مدختسي

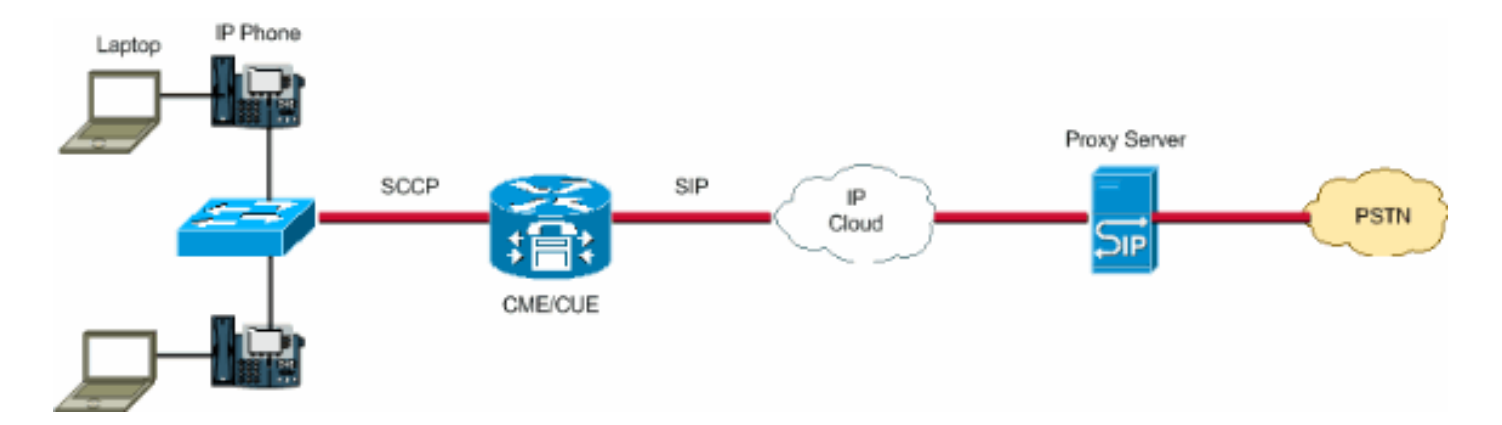

#### ت**ان**يوكت**ل**ا

كب صاخلا CME نيوكتال ةبولطملا تاوطخلل اماع اططخم ةيلاتال نيوكتال رصانع رفوت :SIP لاصتا طوطخ مادختساب

- .كلذ ىلإ امو ،NTP ،DHCP و TFTP تامدخ ،تاهجاولا :ةيساسألا ةينبلا رصانع ●
- كلذ يف امب CME ةصنم ىلع "IOS "PBX تاملاكم يف مكحتلا نيكمت :ةيفتاهلا ةمدخلا فتاهلا ةرادإ رصانع
- اهفتاوه ماقرأو (IP (تنرتنإلا لوكوتورب فتاوه ديدحت :EPHONES EPHONES●
- توصلا ةمجرت دعاوقو تاقحلملاو بلطلا رئاظن :بلطلا ةطخ •
- هيجوتو SIP ليكو مادختساب فتاهلا ربع ليجستلاو SIP نيكمت :SIP IOS نيوكت .كلذ ىلإ امو ،لاصتالI طوطخ ربع تاملاكملI
- Express Unity Cisco :يتوصلا ديربلا معد ●
- .كلذ ىلإ امو ،تاهجاولاو IP ناونع :Catalyst لوحملا نيوكت ●

:SIP لاصتا طوطخ مادختساب CME ماظن رشنل بولطملا لماكلا نيوكتلا وه اذه

#### CME نيوكت - هجوملا

```
!
AUSNML-3825-01#show run
Building configuration...
Current configuration : 8634 bytes
!
version 12.4
service timestamps debug datetime msec
service timestamps log datetime msec
no service password-encryption
!
hostname AUSNML-3825-01
!
boot-start-marker
boot-end-marker
!
enable secret 5 $1$vBU1$MCMG1rXM5ejME8Wap6W0H1
!
no aaa new-model
clock timezone central -8
clock summer-time central recurring
ip cef
!
!--- DHCP Configuration --- ip dhcp pool Voice network 172.22.100.0 255.255.255.0 option 150 ip 172.22.
default-router 172.22.100.1 ! ip dhcp pool Data network 172.22.101.0 255.255.255.0 option 150 ip 172.22
default-router 172.22.101.1 ! ! ip domain name cisco.com ip name-server 205.152.0.20 multilink bundle-n
authenticated ! voice-card 0 no dspfarm ! ! ! ! !--- Voice Class and Service VoIP Configuration --- voice
```
service voip allow-connections sip to sip no supplementary-service sip moved-temporarily *!---Disable 302 sending* no supplementary-service sip refer *!---Disable REFER sending* sip registrar server expires max 3 min 3600 localhost dns:domain.test.com ! ! voice class codec 1 codec preference 1 g711ulaw ! ! ! ! ! ! ! ! *!--- Voice Translation Rules ---* voice translation-rule 1 rule 1 /5123781291/ /601/ *!--- An inbound rule for AA pilot "601* rule 2 /5123781290/ /600/ *!--- An inbound rule for the voicemail pilot "600"* ! voice translation-rule 2 rule 1 /^911\$/ /911/ *!--- An outbound rule to allow "911"* rule 2 /^9\(.\*\)/ /\1/ *!--- An outbound rule to strip "9" from PSTN calls* ! voice translation-rule 3 rule 1 /^.\*/ /5123781291/ *!--- An outbound rule to change calling-number CLID to a*

*!--- "main" number* ! voice translation-rule 4 rule 1 /^9(.......)\$/ /512\1/ *!--- An outbound rule to add areacode for local calls* rule 2 /600/ /5123788000/ *!--- An outbound rule to present the voicemail pilot extension as DID* rule 3 /601/ /5123788001/ *!--- An outbound rule to present the AA pilot extension as DID* rule  $4$   $/2$ (..)\$/  $/51237812\1/$  *!--- An outbound rule to support transfers and call-forwards rule 5*  $/°9$ (. /\1/ *!--- An outbound rule to strip "9" from "9+" transfers and call-forwards* ! ! voice translation-profile CUE\_Voicemail/AutoAttendant *!--- Applied to the inbound dial-peers for CUE* translate called 1 ! voice translation-profile PSTN\_CallForwarding *!--- Applied to CUE dial-peers* translate redirect-target 4 translate redirect-called 4 ! voice translation-profile PSTN\_Outgoing *!--- Applied to all outbound dial-peers* translate calling 3 translate called 2 translate redirect-target 4 translate redirect-called 4 ! ! ! ! ! ! ! vlan internal allocation policy ascending ! ! ! ! *!--- Internet Connection Configuration ---* interface GigabitEthernet0/0 no ip address duplex auto speed auto media-type rj45 no keepalive ! interface GigabitEthernet0/0.1 encapsulation dot1Q 1 native ip address 172.22.1.71 255.255.255.0 ! interface GigabitEthernet0/0.20 encapsulation dot1Q 20 ip address 172.22.101.1 255.255.255.0 ! interface GigabitEthernet0/0.100 encapsulation dot1Q 100 ip address 172.22.100.1 255.255.255.0 ! interface GigabitEthernet0/1 no ip address shutdown duplex auto speed auto media-type rj45 no keepalive ! interfa Service-Engine1/0 ip unnumbered GigabitEthernet0/0.1 service-module ip address 172.22.1.253 255.255.255.0 service-module ip default-gateway 172.22.1.71 ! ip route 0.0.0.0 0.0.0.0 172.22.1.1 ip route 172.22.1.2 255.255.255.255 Service-Engine1/0 ! ! ip http server no ip http secure-server ! ! ! *!--- TFTP Server Configuration ---* tftp-server flash:P0030702T023.bin tftp-server flash:P0030702T023.loads tftp-server flash:P0030702T023.sb2 tftp-server flash:P0030702T023.sbn ! control-plane ! ! ! ! ! ! ! *!--- SIP Trunk Configuration ---* dial-peer voice 1 voip description \*\*Incoming Call from SIP Trunk\*\* translation-profile incoming CUE\_Voicemail/AutoAttendant voice-class codec 1 voice-class sip dtmf-relay force rtp-nte session protocol sipv2 session target sip-server incoming called-number .% dtmf-relay rtp-nte no vad ! ! ! dial voice 2 voip description \*\*Outgoing Call to SIP Trunk\*\* translation-profile outgoing PSTN\_Outgoing destination-pattern 9........ voice-class codec 1 voice-class sip dtmf-relay force rtp-nte session prot sipv2 session target sip-server dtmf-relay rtp-nte no vad ! ! ! dial-peer voice 3 voip description \*\* Ou Call to SIP Trunk\*\* translation-profile outgoing PSTN\_Outgoing destination-pattern  $9[2-9]$ ....... class codec 1 voice-class sip dtmf-relay force rtp-nte session protocol sipv2 session target sip-server relay rtp-nte no vad ! ! ! dial-peer voice 4 voip description \*\*Outgoing Call to SIP Trunk\*\* translatio profile outgoing PSTN\_Outgoing destination-pattern 9[0-1][2-9]..[2-9]...... voice-class codec 1 voice-c sip dtmf-relay force rtp-nte session protocol sipv2 session target sip-server dtmf-relay rtp-nte no vad dial-peer voice 5 voip description \*\*911 Outgoing Call to SIP Trunk\*\* translation-profile outgoing PSTN\_Outgoing destination-pattern 911 voice-class codec 1 voice-class sip dtmf-relay force rtp-nte sess protocol sipv2 session target sip-server dtmf-relay rtp-nte no vad ! ! ! dial-peer voice 6 voip descrip \*\*Emergency Outgoing Call to SIP Trunk\*\* translation-profile outgoing PSTN\_Outgoing destination-pattern 9911 voice-class codec 1 voice-class sip dtmf-relay force rtp-nte session protocol sipv2 session target sipdtmf-relay rtp-nte no vad ! ! ! dial-peer voice 7 voip description \*\*911/411 Outgoing Call to SIP Trunk translation-profile outgoing PSTN\_Outgoing destination-pattern 9[2-9]11 voice-class codec 1 voice-class sip dtmf-relay force rtp-nte session protocol sipv2 session target sip-server dtmf-relay rtp-nte no vad ! ! ! dial-peer voice 8 voip description \*\*International Outgoing Call to SIP Trunk\*\* translation-profile out PSTN\_Outgoing destination-pattern 9011T voice-class codec 1 voice-class sip dtmf-relay force rtp-nte se protocol sipv2 session target sip-server dtmf-relay rtp-nte no vad ! ! ! dial-peer voice 9 voip descrip \*\*Star Code to SIP Trunk\*\* destination-pattern \*.. voice-class codec 1 voice-class sip dtmf-relay force nte session protocol sipv2 session target sip-server dtmf-relay rtp-nte no vad ! ! ! *!--- Voicemail Configuration ---* dial-peer voice 10 voip description \*\*CUE Voicemail\*\* translation-profile outgoing PSTN\_CallForwarding destination-pattern 600 b2bua *!--- Used by CME to send its IP address to SP proxy i of CUE* session protocol sipv2 session target ipv4:172.22.1.155 dtmf-relay sip-notify *!--- This can also be RFC2833 going to CUE* codec g711ulaw *!--- CUE only supports G711ulaw as the codec* no vad *!--- With VAD enabled, messages left on CUE could be blank or poor quality* ! !! dial-peer voice 11 voip description Auto Attendant\*\* translation-profile outgoing PSTN\_CallForwarding destination-pattern 601 b2bua session protocol sipv2 session target ipv4:172.22.1.155 dtmf-relay sip-notify codec g711ulaw no vad ! ! *!--- SI Configuration ---* sip-ua authentication username 5123781000 password 075A701E1D5E415447425B no remote-partyid retry invite 2 retry register 10 retry options 0 timers connect 100 registrar dns: domain.test.com ex 3600 sip-server dns:domain.test.com host-registrar ! ! *!--- CME Telephony Service Configuration --* telephony-service no auto-reg-ephone load 7960-7940 P0030702T023 max-ephones 168 max-dn 500 ip source-a 172.22.1.107 port 2000 calling-number initiator *!--- Preserves the caller-id of a call when transferred or*

*forwarded* dialplan-pattern 1 51237812.. extension-length 3 extension-pattern 2.. no-reg voicemail 600 maxconferences 12 gain -6 call-forward pattern .T call-forward system redirecting-expanded *!--- Enables translation rule features for call-forwarding* moh music-on-hold.au transfer-system full-consult dss transferpattern 9.T secondary-dialtone 9 create cnf-files version-stamp Jan 01 2002 00:00:00 ! ! *!--- Ephone and Ephone-dn Configuration ---* ephone-dn 11 dual-line number 201 secondary 5123781201 no-reg both *!---"noboth" means do not try to register either extension with SP SIP Proxy* name John Smith call-forward busy call-forward noan 600 timeout 15 ! ! ephone-dn 12 dual-line number 202 secondary 5123781202 no-reg both name Enrique Zurita call-forward busy 600 call-forward noan 600 timeout 15 ! ! ephone-dn 13 number 5123788000 description \*\*DID Number for Voicemail\*\* ! ! ephone-dn 14 number 5123788001 description \*\*DID Number fo Attendant\* ! ! ephone-dn 15 number 8000... no-reg primary mwi on ! ! ephone-dn 16 number 8001... no-reg primary mwi off ! ! ephone 1 mac-address 0008.A371.28E9 type 7960 button 1:11 ! ! ! ephone 2 mac-address 0008.A346.5C7F type 7960 button 1:12 ! ! ! ! line con 0 stopbits 1 line aux 0 stopbits 1 line 66 no activation-character no exec transport preferred none transport input all transport output pad telnet r lapb-ta mop udptn v120 ssh line vty 0 4 password ut69coe login ! scheduler allocate 20000 1000 ntp serv 172.22.1.107 ! end

#### CUE نيوكت - هجوملا

se-172-22-1-253#**show run**

Generating configuration:

clock timezone America/Chicago

hostname se-172-22-1-253

ip domain-name localdomain

groupname Administrators create groupname Broadcasters create

*!--- Users ---* username Enrique create username John create username Enrique phonenumberE164 "5123781202" username John phonenumberE164 "5123781201" username Enrique phonenumber "202" username John phonenumber "201" *!--- AutoAttendant ---* ccn application autoattendant description "\*\*AutoAttendant\*\*" enabled maxsessions 4 script "aa.aef" parameter "busOpenPrompt" "AABusinessOpen.wav" parameter "operExtn" "601" parameter "welcomePrompt" "AAWelcome.wav" parameter "disconnectAfterMenu" "false" parameter "busClosedPrompt" "AABusinessClosed.wav" parameter "allowExternalTransfers" "false" parameter "holidayPrompt" "AAHolidayPrompt.wav" parameter "businessSchedule" "systemschedule" parameter "MaxRetry" "3" end applic *!--- MWI ---* ccn application ciscomwiapplication description "ciscomwiapplication" enabled maxsessions 8 script "setmwi.aef" parameter "CallControlGroupID" "0" parameter "strMWI\_OFF\_DN" "8001" parameter "strMWI\_ON\_DN" "8000" end application *!--- Voicemail ---* ccn application voicemail description "\*\*Voicemail\*\*" enabled maxsessions 4 script "voicebrowser.aef" parameter "uri" "http://localhost/voicemail/vxmlscripts/login.vxml" parameter "logoutUri" "http://localhost/voicemail/vxmlscripts/mbxLogout.jsp" end application *!--- SIP ---* ccn subsystem sip g address "172.22.100.1" *!--- Must match the "ip source-address" in telephony-service* dtmf-relay sip-noti sip outcall *!--- Subscribe / Notify and Unsolicited Notify have not been tested* transfer-mode blind bye

*!--- Testing with REFER method on CUE has caused certain call flows to break* end subsystem *!--- Trigger Phones ---* ccn trigger sip phonenumber 600 application "voicemail" enabled maxsessions 4 end trigger ccn trigger sip phonenumber 601 application "autoattendant" enabled maxsessions 4 end trigger service phoneauthentication end phone-authentication service voiceview enable end voiceview *!--- Voicemail Mailboxes --* voicemail default mailboxsize 21120 voicemail broadcast recording time 300 voicemail mailbox owner "Enr size 300 description "\*\*Enrique\_Mailbox\*\*" expiration time 10 messagesize 120 end mailbox voicemail mai owner "John" size 300 description "\*\*John'sMailbox\*\*" expiration time 10 messagesize 120 end mailbox en لّدبملا نيوكت

*!--- Interface Connected to CME/CUE Router ---* interface FastEthernet0/2 description Trunk to 3825 swit trunk encapsulation dot1q switchport mode trunk no ip address duplex full speed 100 *!--- Interfaces Con to the IP Phones ---* interface FastEthernet0/7 switchport trunk encapsulation dot1q switchport trunk na vlan 20 *!--- Data Traffic ---* switchport mode trunk switchport voice vlan 100 *!--- Voice Traffic ---* no ip address spanning-tree portfast interface FastEthernet0/8 switchport trunk encapsulation dot1q switchpor trunk native vlan 20 switchport mode trunk switchport voice vlan 100 no ip address spanning-tree portfa *- IP Address ---* interface Vlan1 ip address 172.22.1.194 255.255.255.0 ! ip classless ip route 0.0.0.0 0.0.0.0 172.22.1.1 ip http server

# ةحصلا نم ققحتلا

.نيوكتلا اذه ةحص نم ققحتلل ءارجإ اًيلاح دجوي ال

## اهحالصإو ءاطخألا فاشكتسا

.اهحالصإو نيوكتلا ءاطخأ فاشكتسال اهمادختسا كنكمي تامولعم مسقلا اذه رفوي

[رماوأ \(طقف نيلجسملا](//tools.cisco.com/RPF/register/register.do) [ءالمعلل\) \(Cisco نم رماوألا رطس ةهجاو للحم\) Analyzer CLI Cisco](http://cway.cisco.com/go/sa/) معدي اليلحت ضرعل (Cisco نم رماوأل رطس ةهجاو للحم) Cisco CLI Analyzer مدختسا .**ةنيءم show** .show رمألا جَرخُم

.debug رماوأ مادختسإ لبق <u>حيحصت للرماوأ لوح ةمهم تامولعم</u> ىلإ عجرا **:ةظحالم** 

#### اهحالصإو ءاطخألا فاشكتسأ ليجست

اهمدختست يتلا رماوألا سفن اهحالصإو CME ىلع SIP لاصتا طخ ءاطخأ فاشكتسأ نمضتي .اهحالصإو CME ءاطخأ فاشكتساو اهحالصإو SIP IOS ب ةصاخلا GW ءاطخأ فاشكتسال :كب صاخلا DN ليجست نم ققحتلل رماوألا هذه مدختسأ

- SIP ةرابع تماق يتلI E.164 ماقرا ةلاح ضرعل رمالI اذه مدختسI show sip-ua register status I ماقرا ة .يجراخ يساسأ SIP لجسم مادختساب اهليجستب
- نيب اهلدابت متي يتال كالت لثم ،SIP SPI لئاسر عبتت لك نكمي **ةلاسر debug ccsip** .لوصول| مداخو (UAC SIP مدختسم ليمع

#### اهحالصإو ةملاكملا دادعإ ءاطخأ فاشكتسأ

لكشب اهسفن يه SIP ل|صتا طوطخ ربع اهحالصإو تاملاكمل| ءاطخأ فاشكتسأ رماوأ دعت .اهحالصإو CME و GW SIP ءاطخأ فاشكتسال اهمدختست امك يساسأ

#### :رماوأل| راهظإ

- .ePhone ليجست نم ققحتلا لجسملا ePhone راهظإ ●
- فرعم مقر لثم ،event-ةامسملا RTP مزح لوح تامولعم ضرعي show voip rtp connection .ةديعبلاو ةيلحملا ةياهنلا طاقن نم لكل ذفانملاو IP ناونعو لصتملا
- ىلع ةطشنلا (UAS) مدختسملI ليكو مداخو UAC تامولعم ضرعي show sip-ua call .SIP تاملاكم
- وأ ةيتوصلا تاملاكملل ةطشنلا تاملاكملا تعاملات مامولع من عي show call active voice brief .مدقتلا ديق سكافلا لاسرإ تايلمع

:ءاطخألا حيحصت رماوأ

- اهلدابت مټي يټلI كالت لثم ،SIP SPI لئاسر عبتت لك نكمي debug ccsip message .لوصولا مداخو UAC SIP نيب
- مكحتالا تاقيېطت ةجمرب ةەجاو ل $\cup$ خ نم ذيف $\cup$ نا راسم ب $\mathfrak{g}$ عت inout مكحتال .تاملاكملا يف
- .ةمجرتJJ ةدعاق فئاظو نم ققحتي  **ةيتوصلI ةمجرتJJ ءاطخأ حيحصت**
- tisco ip ل حيحصت ليصافت طبضي <debug ephone detail mac-address <*mac of phone طب*ضي طبضي اليصافة .فتاه
- ةامسملا ثادحألا مزحل ءاطخألا حيحصت نكمي debug voIP rtp session named-events .(RTP (يلعفلا تقولا لقن لوكوتوربل
- .SCCP لئاسر لسلست ضرعي ةلاسر sccp debug●

## ةلص تاذ تامولعم

- [Cisco نم ماظنلا لوؤسم ليلدل قئافلا ةدحوملا تالاصتالا ريدم](//www.cisco.com/en/US/docs/voice_ip_comm/cucme/admin/configuration/guide/cmeadm.html?referring_site=bodynav) ●
- [2.3 Express Unity Cisco تيبثتلاو ةيقرتلا ليلد](//www.cisco.com/en/US/docs/voice_ip_comm/unity_exp/rel2_3/install/upg_erly.html?referring_site=bodynav) ●
- [ةرادإ ةمظنأ Cisco Unified CallManager Express اهتبقارمو](//www.cisco.com/en/US/docs/voice_ip_comm/cucme/srnd/design/guide/managcme.html?referring_site=bodynav)
- توص ل قين قت معد •
- <u>[ةدّحوملا تالاصتالاو ةيتوصلا تالاصتالا تاجتنم معد](//www.cisco.com/web/psa/products/index.html?c=278875240&referring_site=bodynav)</u> •
- [اهحالصإو Cisco نم ةيفتاهلا IP ةمدخ ءاطخأ فاشكتسا](http://www.amazon.com/exec/obidos/tg/detail/-/1587050757/102-3569222-3545713?referring_site=bodynav) ●
- [Systems Cisco تادنتسملاو ينقتلا معدلا](//www.cisco.com/cisco/web/support/index.html?referring_site=bodynav) ●

ةمجرتلا هذه لوح

ةي الآلال تاين تان تان تان ان الماساب دنت الأمانية عام الثانية التالية تم ملابات أولان أعيمته من معت $\cup$  معدد عامل من من ميدة تاريما $\cup$ والم ميدين في عيمرية أن على مي امك ققيقا الأفال المعان المعالم في الأقال في الأفاق التي توكير المعامل المعامل Cisco يلخت .فرتحم مجرتم اهمدقي يتلا ةيفارتحالا ةمجرتلا عم لاحلا وه ىل| اًمئاد عوجرلاب يصوُتو تامجرتلl مذه ققد نع امتيلوئسم Systems ارامستناه انالانهاني إنهاني للسابلة طربة متوقيا.